**NetSwitcher For Windows**

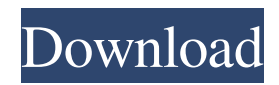

NETSWITCHER is a Windows utility to simplify the process of configuring multiple computers, printers and modems at work, home or anywhere you can connect them to the Internet. It lets you set up the connection to any of them by just one click, while keeping them all configured as one. You can also manage all of the details like IP addresses, hostnames, user names and passwords, etc. It works with Windows 98, 2000, XP, Vista and Windows 7 without requiring any further installation. First, you need to download NetSwitcher. Open the folder where you downloaded the program and doubleclick to run the program. NetSwitcher for Windows Operation: The NetSwitcher for Windows main interface is divided into several sections: Settings, Connection Management, Personal Settings, Printers, Modems and Other. The icons are big and easy to recognize, making the interface appear very much like a Windows program. NetSwitcher allows

# you to manage the connection to any number of computers, printers, modems and mobile devices.

You can also save and restore connections, and customize them. After logging in, select the first desired connection from the Connection Management section. You will see a brief preview of the connection. Click to select the Connection. You will see an All Connections page where you can add or remove as many connections as you need. Click to add a new connection. When you select a connection, you will see a main interface with all the connection's parameters. NetSwitcher offers a very wide selection of network settings. You can set the IP addresses, hostnames, and DNS server IP address and other connection-specific settings. The connection name will be displayed on the main interface. You can set a name or leave the default as it is. You can also create a password and user name on each connection. You can also choose to add or remove a printer or a modem.

NetSwitcher allows you to configure the connection from the very first time you activate it. You can

## also control any connection parameter without having to restart the system. There is also a very

useful Home page option, allowing you to see the status of your connections. You can select a connection from the list to see the details for that connection, including the IP address, hostname, user name and passwords, etc. You can manage the connection through the settings. Click to modify

**NetSwitcher For Windows Crack Torrent (Activation Code) [Updated] 2022**

NetSwitcher is a nifty little program that enables users to easily configure their Windows environment to suit their wireless needs. The program allows you to configure the Windows network settings easily, as well as provide a graphical/menu driven interface for wireless connectivity. By default the program will give you the ability to easily toggle between "ad-hoc", "inhouse", or "enterprise" networks. If you are using a wireless card that supports encryption, you can even choose to use a network based on "WPA" or

"WPA-2". Additionally, this program will give you the ability to choose one of the following networks: \* AutoConfiguration (default) \* Basic \* VPN \* VPN-One \* VPN-Tunnel \* WLAN Each of these configurations can be tuned up a bit to suit your personal needs. For example, the AutoConfiguration will, by default, configure your computer to connect to either the WLAN or the VPN server by default. However, if you would prefer for your computer to connect to the VPN-Tunnel network, all you have to do is right click on the WLAN profile and choose the VPN-Tunnel network. Because this program is such a handy utility, I've included a few "System Modification" options on the key macro. These include a "Hide Computer Name", "Hide IP Address" option as well as an option to configure NetSwitcher to connect to a specific VPN server. As with any network utility, it's highly recommended that you test this on a test network before using it on your network. If you have any questions or problems, please contact me at ryan[AT]sphere03.com

Version 1.2.0 (1/21/2011) Changes: \*Added an option to show the computer name on the network \*Added an option to hide the computer name \*Added an option to hide the IP address \*Added an option to force the use of a specific VPN server (defaults to "default") \*Added an option to control the default network selection \*Added an option to choose the VPN type \*Added an option to change the default WLAN profile \*Added an option to choose a VPN Profile \*Added an option to connect to VPN automatically when first booted \*Added an option to connect to VPN automatically when first booted \*Added an option to connect to WLAN automatically when first booted \*Added an 80eaf3aba8

NetSwitcher is a network automation application for the Windows platform. It is written in the C# programming language. NetSwitcher is designed to be a centralized location to maintain your users connections. You can setup "easy" profiles for your users connections. The profiles created by NetSwitcher are stored locally on the user's system. These "easy" profiles can be restored at anytime and the changes to the profile will take effect. NetSwitcher will also allow you to keep track of your users active connections. Every time a user connects or disconnects to your network, NetSwitcher will monitor that activity and place an icon on the user's desktop. You can also monitor your users connection activity using the NetSwitcher monitoring feature. The user's desktop icon or NetSwitcher's monitoring application will give you the details of your users connection activity. You can view the IP address of the

## connecting user, the date and time of the connection and even the date and time that the connection was last used. You can also easily monitor all of your users connections to help identify possible connectivity problems. NetSwitcher offers a full-featured graphical user interface to assist you in maintaining your users connections. NetSwitcher has a flexible data logging application to help you keep track of your users connection activity. With this application, you can set up custom logging to suit any purpose. You can log detailed information like IP addresses, user ID's, date and time of a connection, and more. You can even create scripts and set variables for log messages to help you target the information you

want to log. NetSwitcher's flexible logging application allows you to focus on what you really need to monitor without having to worry about too much detail. NetSwitcher includes a convenient profiles list. You can setup your users connections "easily" and then have them automatically restored the next time the user logs into your network. You

## will only need to reboot your network if the user changes a setting that requires it. NetSwitcher has a comprehensive documentation file. You can download a detailed documentation file from the NetSwitcher website or read the documentation online on the NetSwitcher website. This file will

give you details on all of the features NetSwitcher has to offer and the net.tcp.listen.backlog setting is one of the most important settings you will want to familiarize yourself with. NetSwitcher can be used to maintain the connectivity to almost any network protocol. NetSwitcher has been

**What's New In?**

NetSwitcher (previously known as PCSwitcher) is a network configuration program for Windows. It allows a user to easily configure settings and enable an easy set up of the computer network for accessing the Internet. The first thing the user sees after installing NetSwitcher is the main configuration window. A list of available networks

## is shown, and each network has its own window. NetSwitcher is a good utility that makes it easy to

setup an Internet connection on any Windows PC, laptop, or home computer. The easy configuration, especially when compared to the Window's Windows Network Control Panel, makes it easy to configure your network. Key Features: Simple configuration Make Windows XP easier for you to access the Internet. Easier to find what you're looking for. Preview icons in list mode Preview the image directly in the list mode.

Update/save/Restore configurations Do you like to configure network profiles but always have to go back to your previous configurations after you save a new configuration? Do you find that the Windows Network Control Panel can be confusing and hard to use? Well, you can get the same interface as the Windows Network Control Panel, but with a few extra features that will really make your life easier. Drag and Drop to change networks If you want to add a new network, just drag and drop it to the new location of the list. Easy to use

### Like the Windows Network Control Panel, NetSwitcher lets you access your network parameters with a click of the mouse. Simply select one of the profiles on the left side of the window, select the required networks, and click on the desired icon to set your parameters. Ready to reboot If a network parameter needs a reboot to change, you can select it and then click on the REBOOT button to make your changes and activate your new connection. Windows applications feel right at home with NetSwitcher! If you have Windows XP (Home, Professional, or Enterprise) and are looking for a network configuration utility that makes it easy to configure your connections, download the NetSwitcher program today! Free: This version of NetSizer is free software, which means you can get it and use it free. It is free software and can be redistributed under the terms of the GNU General Public License (GPL). Network Gateway (NetSizer) for

Windows is a software that allows you to view, manage and control your network. With this

program you can view and manage your entire network and all connected devices (computers, printers, routers,...), install and uninstall new applications, manage your wireless networks, etc. Free: NetSizer (NetSizer Pro) is a gateway/server software that can be used for many purposes, such as to manage the network and its connected devices, to share information, to serve as a network printer and more. Maint

Recommendations: This content is only accessible with the use of an After effect CS4 license and above. "Samples & sounds are not for sale" © All rights reserved. Permission to use this material for any other purpose is subject to their express written consent. All files are copyright of Sound Insite Music Productions and its owners. All sounds and samples used in this course are for private use only and do not represent any unauthorized use of materials in any way, shape, or form. Sound Insite Music Productions and its

#### Related links:

<https://thawing-eyrie-31237.herokuapp.com/breesal.pdf>

<https://www.5etwal.com/browser-defender-7-4-2-crack-activation-code-updated-2022/>

[https://hestur.se/upload/files/2022/06/F4pRxIxtRdOe4fOvLyrA\\_05\\_9b364fe4bbc7e3605534e854cfea1d7c\\_file.pdf](https://hestur.se/upload/files/2022/06/F4pRxIxtRdOe4fOvLyrA_05_9b364fe4bbc7e3605534e854cfea1d7c_file.pdf)

[https://sbrelo.com/upload/files/2022/06/ngFoBLCqCEwy6K8WS5R6\\_05\\_9b364fe4bbc7e3605534e854cfea1d7c\\_file.pdf](https://sbrelo.com/upload/files/2022/06/ngFoBLCqCEwy6K8WS5R6_05_9b364fe4bbc7e3605534e854cfea1d7c_file.pdf) <https://portal.neherbaria.org/portal/checklists/checklist.php?clid=9714>

https://lifesspace.com/upload/files/2022/06/ysDECO1FCn2B51ogIgDj\_05\_9b364fe4bbc7e3605534e854cfea1d7c\_file.pdf <https://www.madreandiscovery.org/fauna/checklists/checklist.php?clid=10054> <https://biokic4.rc.asu.edu/sandbox/portal/checklists/checklist.php?clid=6364>

<https://sfinancialsolutions.com/aero-video-converter-win-mac-2022-new/>

[https://mykingdomtoken.com/upload/files/2022/06/zdpctiaFbKROqIMWv96U\\_05\\_9b364fe4bbc7e3605534e854cfea1d7c\\_file.](https://mykingdomtoken.com/upload/files/2022/06/zdpctiaFbKROqIMWv96U_05_9b364fe4bbc7e3605534e854cfea1d7c_file.pdf) [pdf](https://mykingdomtoken.com/upload/files/2022/06/zdpctiaFbKROqIMWv96U_05_9b364fe4bbc7e3605534e854cfea1d7c_file.pdf)